## Comment extraire les fichiers de sauvegarde iTunes ?

## **Sous Windows ou Mac :**

**Étape 1:**

**Étape 2:**

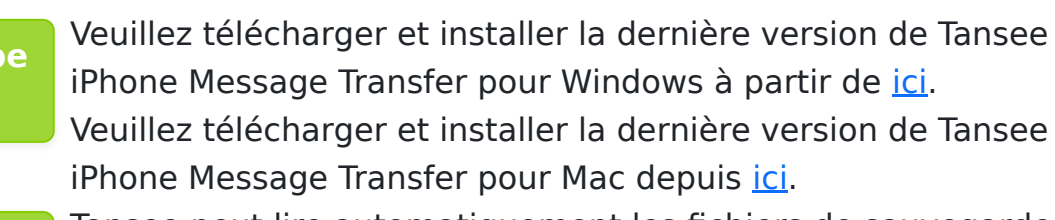

Tansee peut lire automatiquement les fichiers de sauvegarde iTunes.

Veuillez cliquer sur le nom du fichier de sauvegarde iTunes sous l'onglet Sauvegarde iTunes.

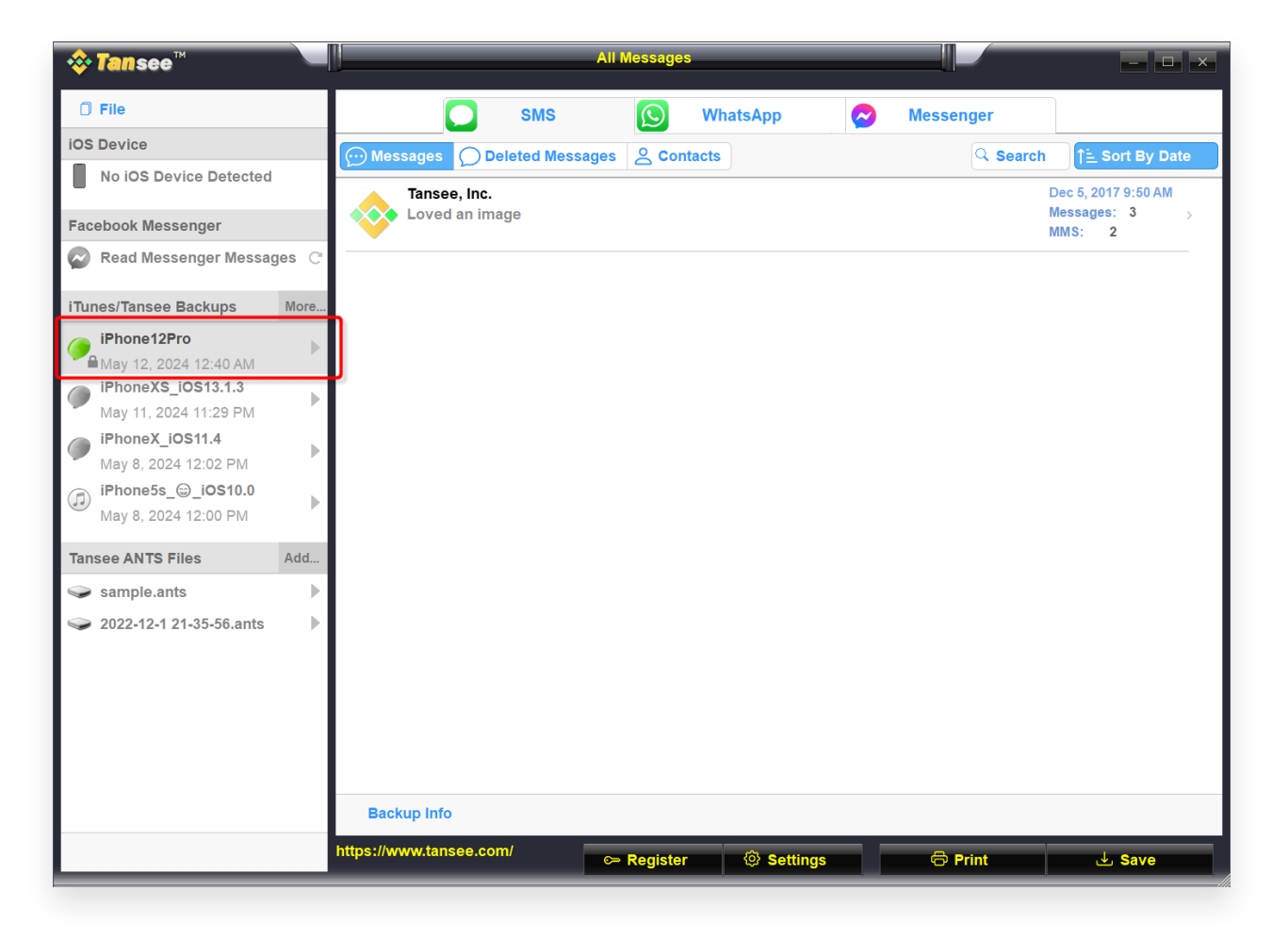

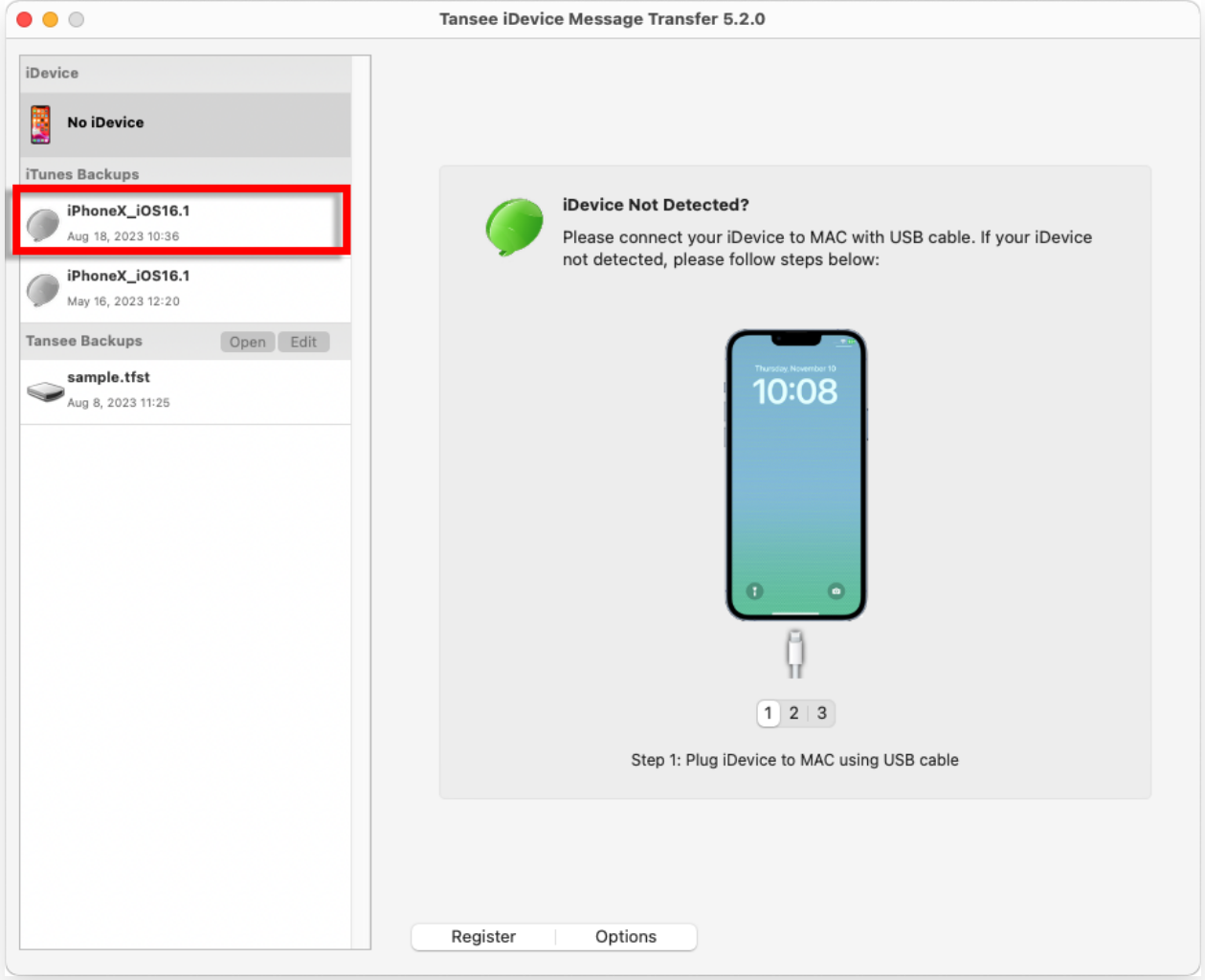

**Ou** Cliquez sur Plus - Ajouter une sauvegarde iTunes existante pour en afficher davantage.

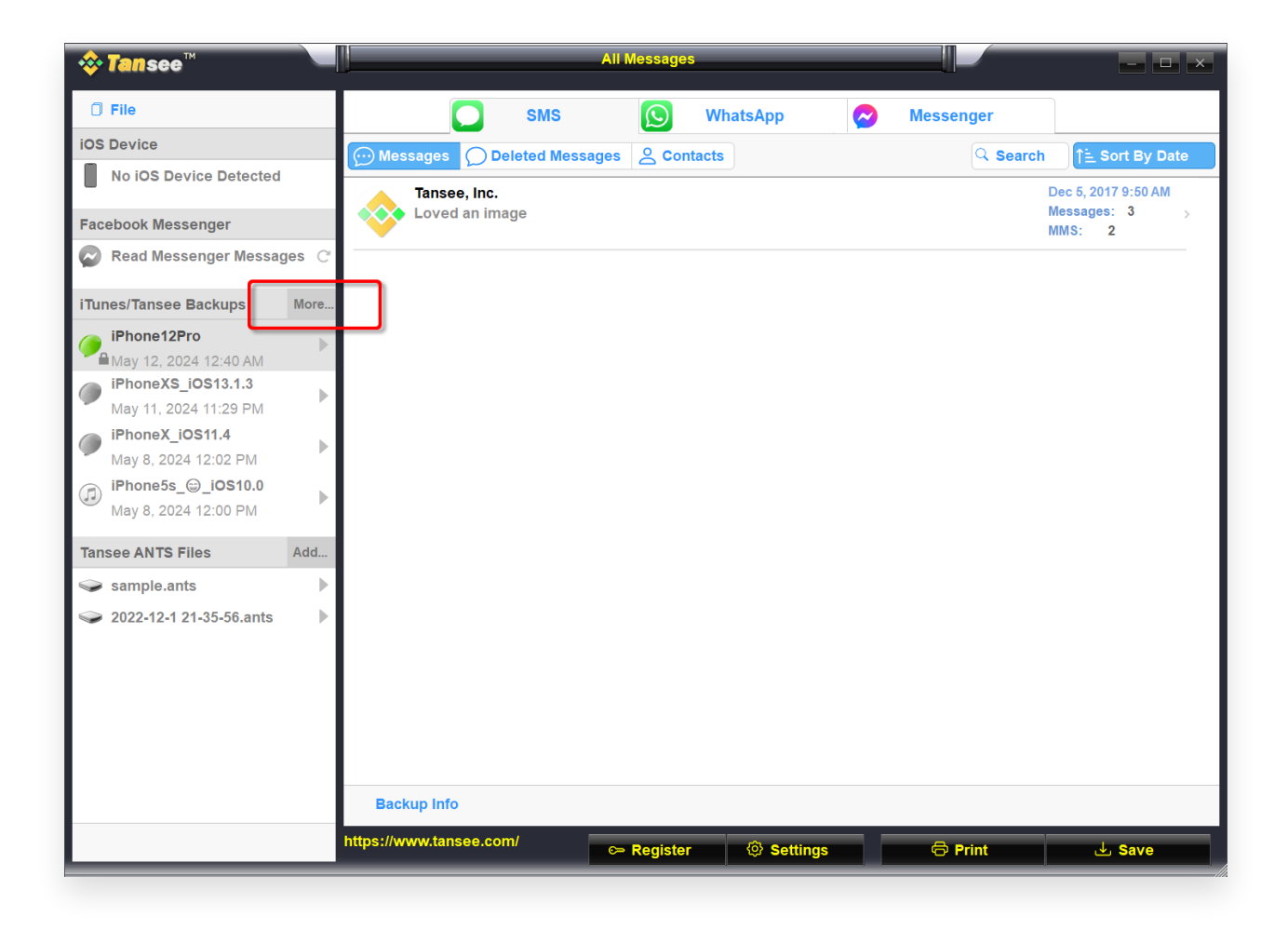

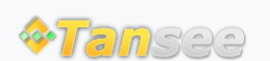

© 2006-2024 Tansee, Inc

[Page d'accueil](http://fr.tansee.com/) [Soutien](http://fr.tansee.com/support.html)

[politique de confidentialité](http://fr.tansee.com/privacypolicy.html) [Affilier](http://fr.tansee.com/affiliate.html)

[Contactez-nous](http://fr.tansee.com/contact.html)